# **TFT LCD-MONITOR Model No : L520BAVUSER'S GUIDE**

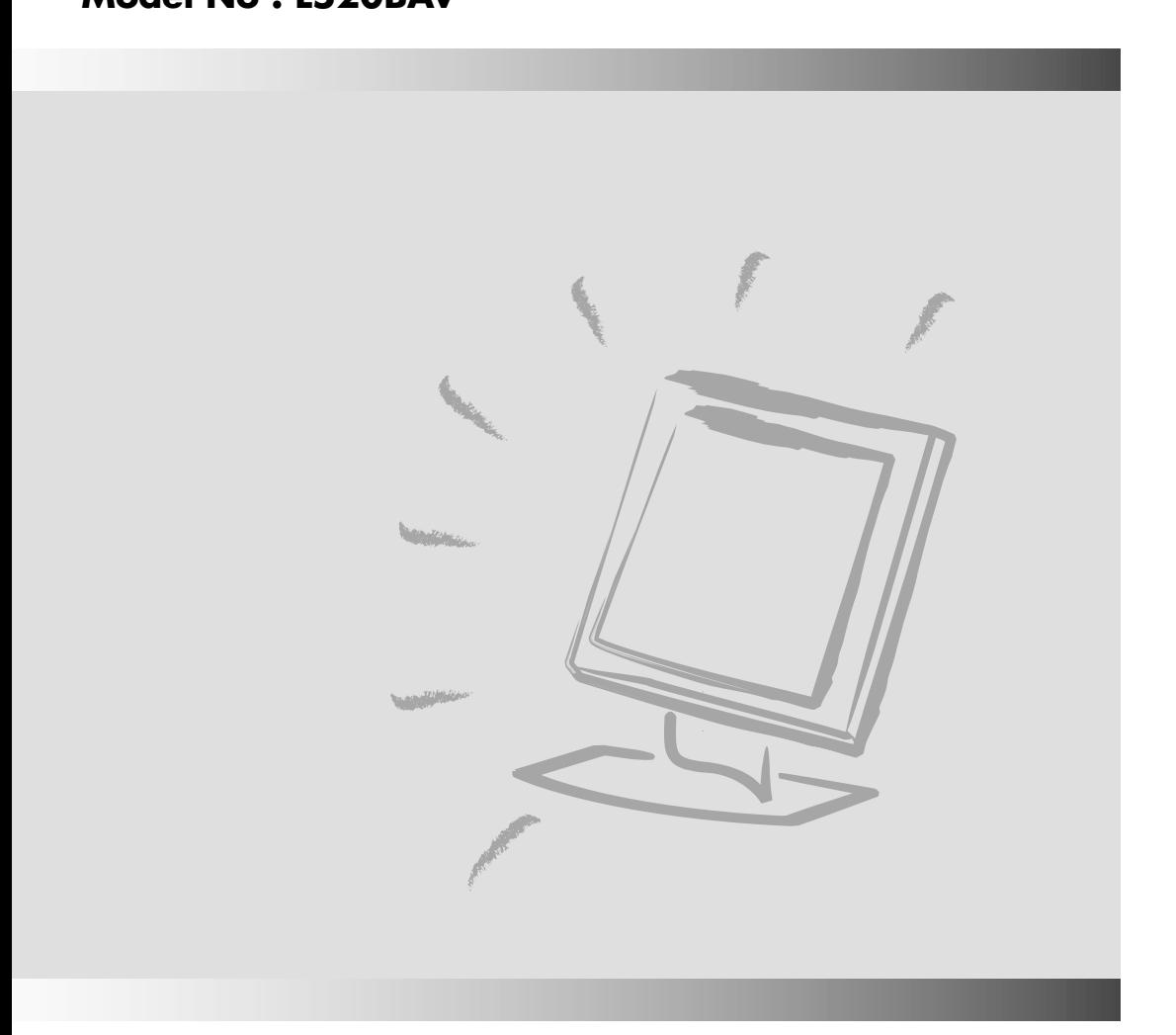

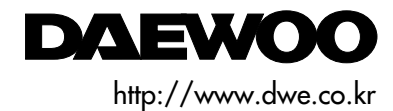

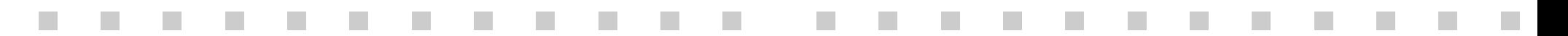

### *FEDERAL COMMUNICATIONS COMMISSION RADIO FREQUENCY INTERFERENCE STATEMENT*

**NOTE** : This equipment has been tested and found to comply with the limits for a Class B digital device, pursuant to Part 15 of the FCC Rules. These limits are designed to provide reasonable protection against harmful interference in a residential installation. This equipment generates, uses and can radiate radio frequency energy and, if not installed and used in accordance with the instructions, may cause harmful interference to radio communications. However, there is no guarantee that interference will not occur in a particular installation. If this equipment does cause harmful interference to radio or television reception, which can be determined by turning the equipment off and on, the user is encouraged to try to correct the interference by one or more of the following measures :

- Reorient or relocate the receiving antenna.
- Increase the separation between the equipment and receiver.
- Connect the equipment to an outlet on a circuit different from that to which the receiver is connected.
- Consult the dealer or an experienced radio or TV technician for help.

**CAUTION** : Any changes or modifications not expressly approved by the party responsible for compliance could void the user's authority to operate the equipment.

## *CANADIAN NOTICE*

This Class B digital apparatus meets all requirements of the Canadian Interference-Causing Equipment Regulations.

## *AVIS CANADIEN*

Cet appareil numérique de la Class B respecte toutes les exigences du Règlement sur le matériel brouilleur du Canada.

### *WICHTIGE INFORMATIONEN*

Bitte lesen Sie alle diese Informationen, bevor Sie das Gerät in Betrieb nehmen! Lesen Sie sich außerdem die Bedienungsanleitung komplett und sorgfältig durch, da nur in diesem Fall eine problemlose Inbetriebnahme erwartet werden kann.

- Achten Sie darauf, daß das Gerät nur in eine 230V Schuko-Steckdose eingesteckt wird.
- Die Steckdose sollte jederzeit frei zugänglich sein um bei einem evtl. auftretenden Notfall das Gerät schnell vom Netz zu trennen.
- Achten Sie desweiteren darauf, daß die Netzanschlußleitung nicht mechanisch beansprucht oder sonstwie beschädigt wird.
- Offnen Sie das Gerät niemals! Im Inneren befinden sich Teile mit gefährlicher Spannung.
- Bevor Sie das Gerät reinigen, ziehen Sie bitte den Netzstecker aus der Steckdose. Säubern Sie dann das Gerät mit einem feuchten (keinesfalls tropfnassen) Lappen.
- Stellen Sie das Gerät an einem ergonomisch günstigen Ort auf und sorgen Sie dafür, daß der Monitor mit nach ISO 9241 -3, -7, -8 geprüfter Peripherie betrieben wird, da nur unter diesen Umständen ein optimaler ergonomischer Betrieb des Gerätes sichergestellt ist.

Falls Sie dennoch Fragen haben, auf die die Bedienungsanleitung keine hinreichende Antwort geben kann, so kontaktieren Sie bitte den nächsten Fachhändler.

Maschinenlärminformationsverordnung 3. GSGV, 18.01 1991: Der arbeitsplatzbezogene Schalldruckpegel beträgt 70 dB (A) oder wenigergemäß ISO 7779.

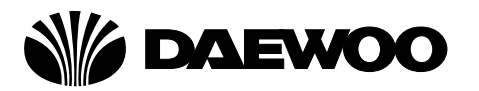

# **DECLARATION OF CONFORMITY**

We, Manufacturer / Importer

DAEWOO ELECTRONICS CO., Ltd 541, 5-Ga, Namdaemoon-Ro, Jung-Gu Seoul, Korea

declare under our sole responsibility that the product,

TFT LCD monitor L520BAV

to which this declaration relates is in conformity with the following standard(s) or other normative document(s)

> Safety : EN60950/1992/A1:1993/A2:1993 A3:1995/A4:1997EMC : EN 55022/8.1994/A1:1995/A2:1997 EN 55024/1998 EN 61000 -3-2,3/1995

following the provisions of 89/336 EEC-EMC Directive and the provisions of 73/23 EEC-Low Voltage Directive.

Handed over by : Jong K. Choi, Director. Display Business Division.

cured

Dec, 2001 Seoul Signature : -

**J.K.Choi Director. Display Business Division. DAEWOO ELECTRONICS CO., LTD.** **Emission Characteristics Tested by SEMKO**

A sample of this type has been tested and has shown compliance with theguidelines in the swedish document TCO 99.

This product is also designed for IT power system with phase to phase voltage of 230V.

The power cord is used as a main disconnect device. Disconnect the power cord before servicing. The outlet must be installed near the monitor and must be easily accessible.

As an **E**NERGY **<sup>S</sup>**TAR® Partner, Daewoo Electronics Co., Ltd. has determined that this product meets the Energy Star® guidelines for energy efficiency.

The appliance is not intended for use by young children or infirm persons without supervision ;

Young children should be supervised to ensure that they do not play with the appliance.

#### **CONTENTS CONTENTS** $\sim$   $\sim$

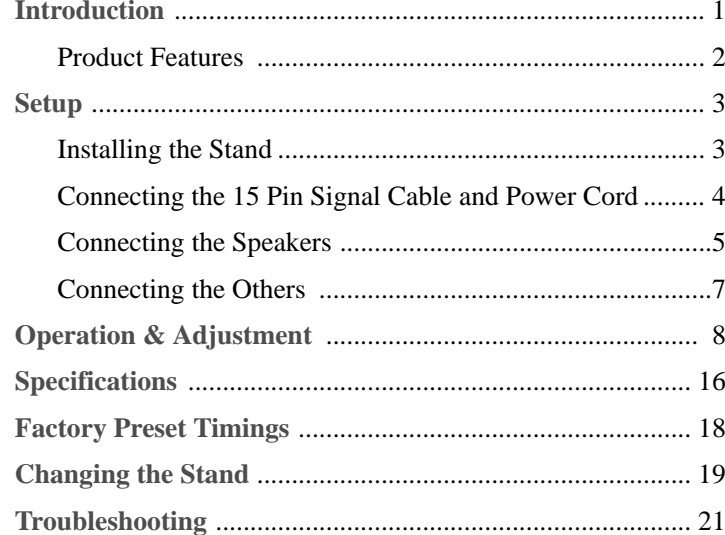

## **Appendix**

Description for D-sub Connector

This manual explains how to correctly install, operate and get the best performance from your monitor. Please read this user's guide carefully before installing your monitor, then keep it near your monitor for quick reference.

First, please check that the contents of the box corresponds with the following checklist :

- TFT LCD monitor
- Power cord

**INTRODUCTION INTRODUCTION**

日の言葉

 $\mathbb{E}[\mathcal{L}]=\mathcal{L}[\mathcal{L}]\mathcal{L}^{\otimes 2}$ 

- 15 pin signal cable
- Audio cable (mini-jack)
- Speaker  $\bullet$
- User's guide  $\bullet$
- Warranty card (Optional)

If any item is missing or damaged, please contact your dealer. Please keep the box and packing materials so that you may properly store or transport your monitor.

#### **PRODUCT FEATURES**

- The monitor is designed for use in a small work area or for those who need more work space on the desk.
- The convenient and user-friendly on-screen display allows for easy and accurate adjustments of screen size, position and screen color.
- The monitor supports a safe working environment in strict compliance with the TCO 99 standard for low emissions .
- The monitor complies with the VESA Display Data Channel (DDC) specification for Plug and Play compatibility. Advanced microcircuitry makes setup and configuration fast and effortless.
- The monitor features Advanced Color Controls for fine-tuning to meet your own personal tastes or application requirements. Use the on-screen controls to adjust the color temperature, RGB gain value for the best possible screen color and intensity.
- Press the menu button and activate the Self-Diagnosis menu to determine whether your monitor is functioning normally, not receiving a signal or is receiving a signal that is out of scanning range.
- Activate the higher refresh rates of the monitor to stabilize the screen and eliminate the annoying flicker that contributes to eye-strain and headaches.
- The "borderless" full-screen display capability works under all graphic modes and provides a larger viewing area than conventional monitors, giving you a better picture with more workspace.
- The monitor supports the optimal display performance with 1024x768 at 75Hz.
- The monitor can be connected to various types of video devices with supporting video input signals like Composite video(CVBS), Seperate video(S-Video).
- The detachable stereo speakers make the end user enjoy powerful audio sound and use them on a location which he or she wants to place after separating them from the monitor with ease.

#### **INSTALLING THE STAND**

**SETUP**

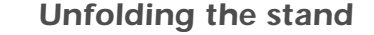

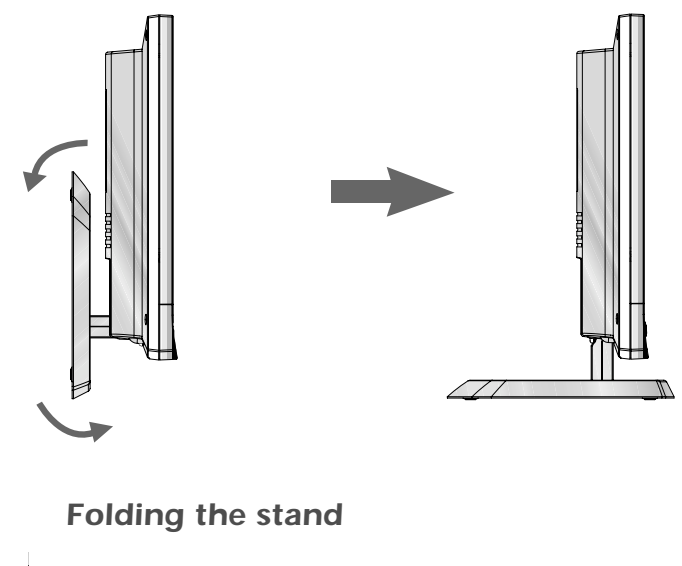

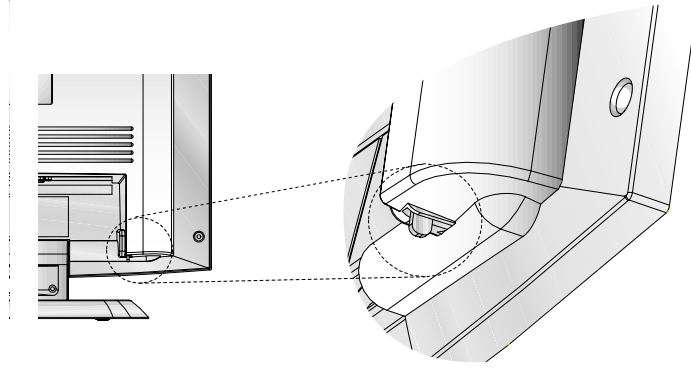

Fold the stand with pressing this lever.

**English - 2**

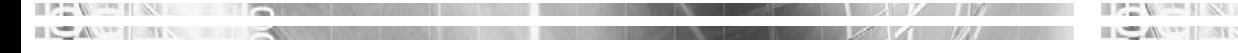

## **CONNECTING THE 15 PIN SIGNAL CABLE AND POWER CORD**

- 1. Turn off the computer and monitor.
- 2. Connect the 15 pin signal cable to the output port of the video card in your computer and monitor.
- 3. Tighten the screws of the 15 pin signal cable.
- 4. Plug the power cord into the AC receptacle located on the back of the monitor.
- 5. Plug the other end of the power cord into the AC outlet.

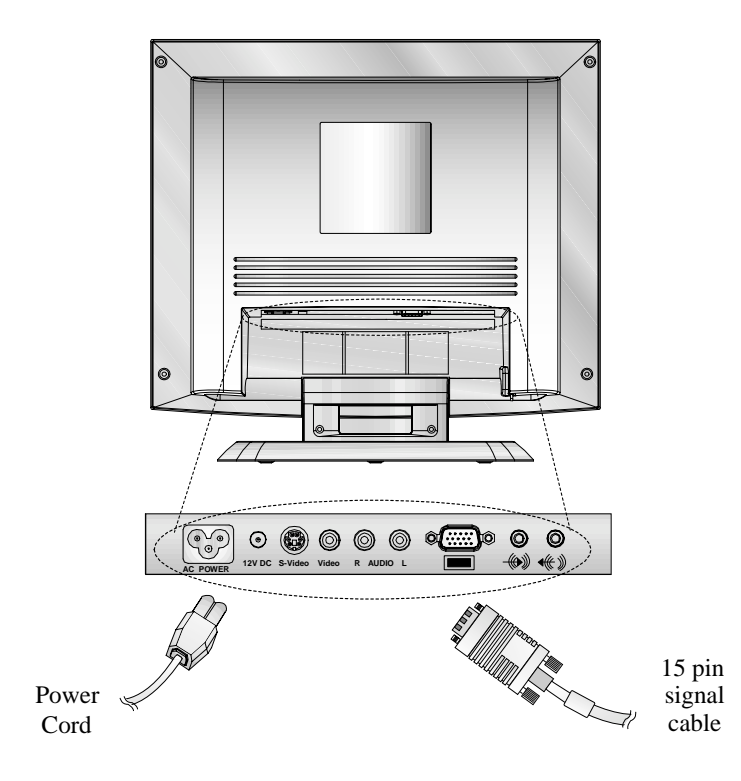

**CONNECTING THE SPEAKERS**

- 1. Align the two hooks on each speaker with the holes on the right and left side of the monitor and insert the hooks into the holes.
- 2. Plug the connector of the POWER (DC IN 12V) Jack **1** of the speaker R into the 12V DC(AUDIO POWER) port (2) on the rear of the monitor.
- 3. Plug the connector of the MONO Jack 3 of the speaker R into the input port  $\bullet$  of the speaker L.
- 4. Plug the connector of the STEREO (AUDIO INPUT) Jack **5** of the speaker R into the SPEAKER port (4) on the rear of the monitor.
- 5. After setting up the speakers, switch the power on and adjust the volume to the proper level.

**7**: Headphone Jack

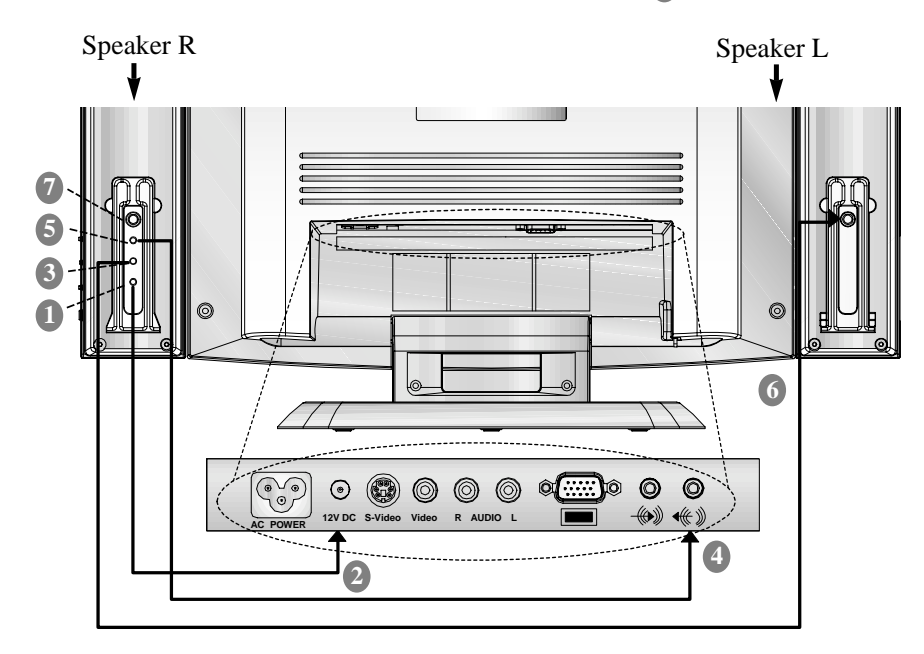

**English - 4**

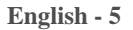

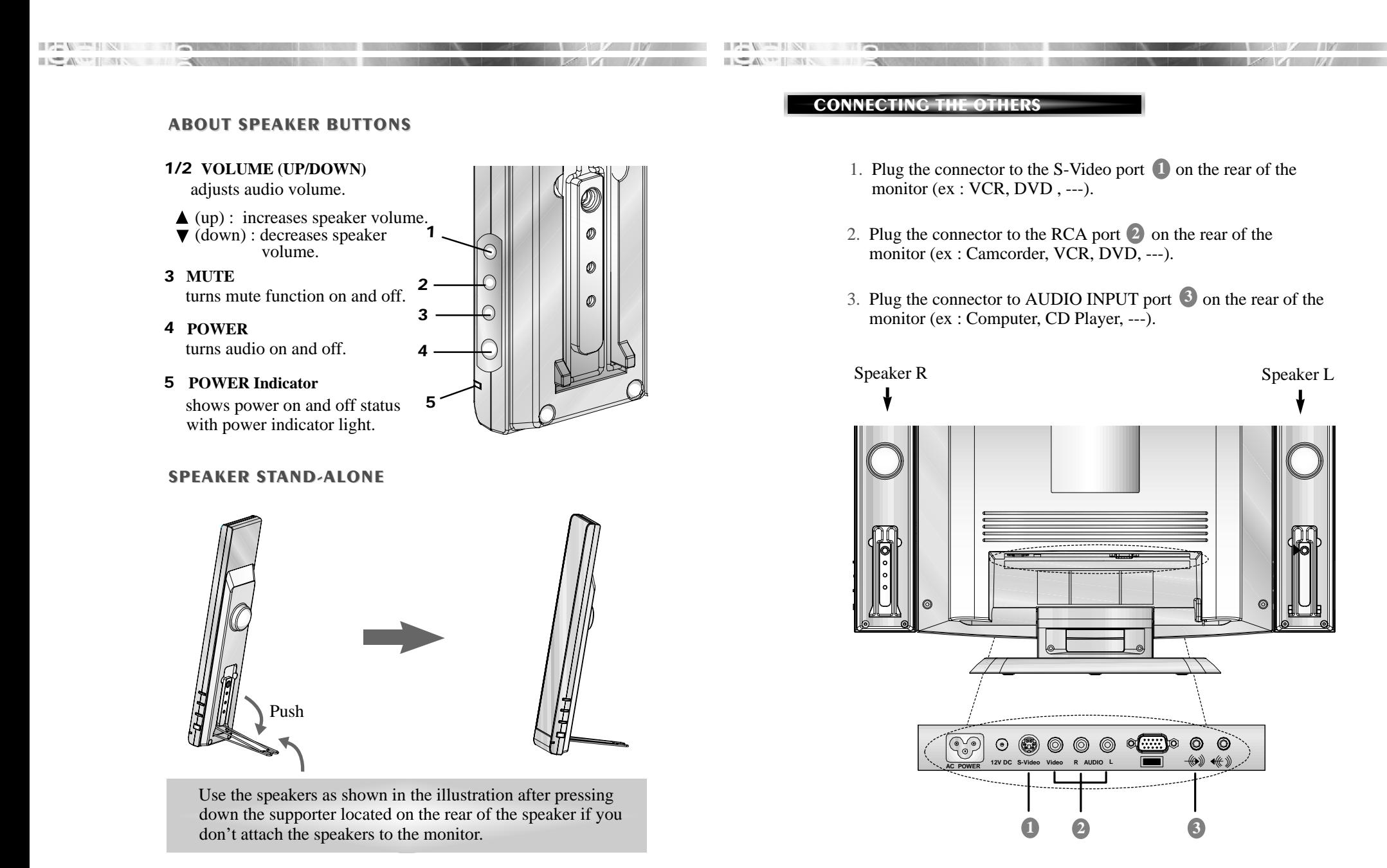

**English - 7**

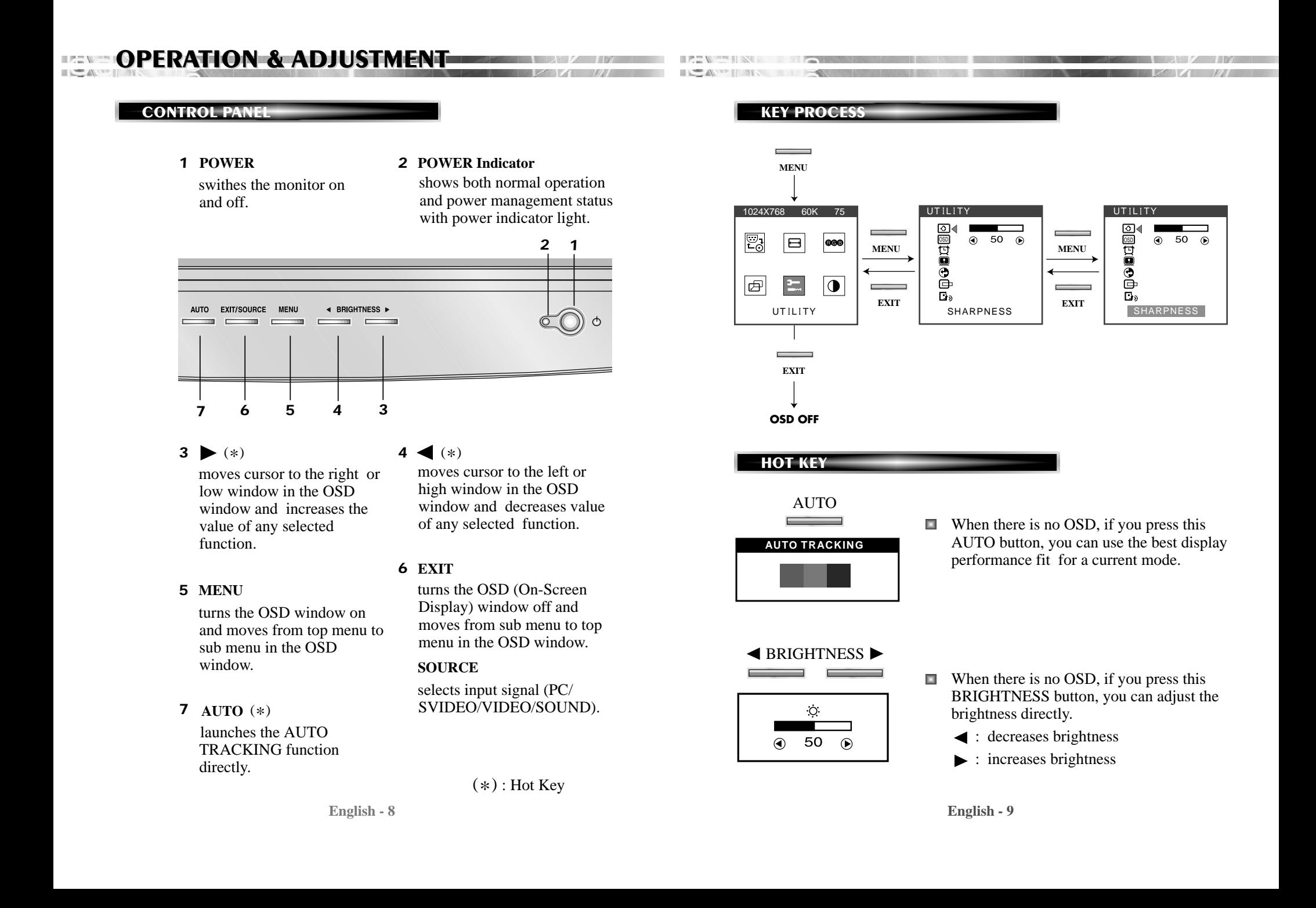

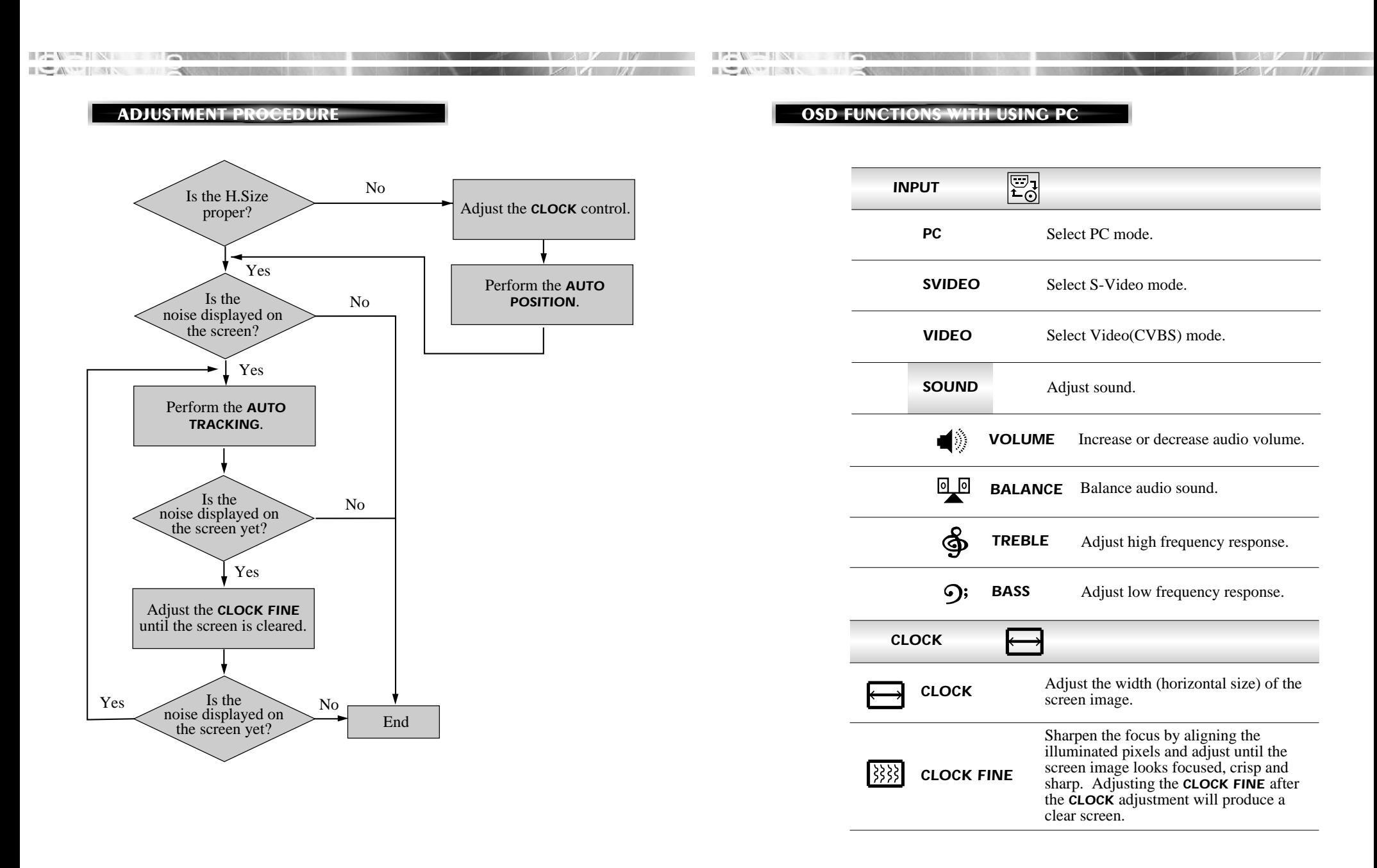

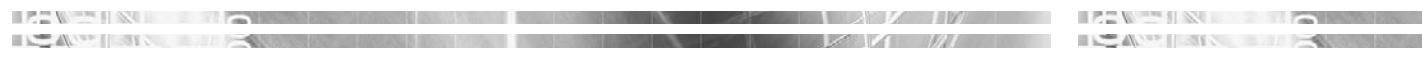

**B**

**R**

**AUTO** 

*COLOR*

**G**

**OSD** 

囗

 $\overline{\mathbf{Q}}$ 

 $\overline{\phantom{1}}$ 

*OSDTIME OUT*

*UTILITY*

Adjust the horizontal & vertical picture *AUTO TRACKING* image quality and size. 860 **RED CONTROL** Adjust the red color. *GREEN*Adjust the green color. *CONTROL***BLUE CONTROL** Adjust the blue color. Choose different preset color *COLOR*temperatures or set your own customized *TEMPERATURE* color parameters. *CENTER* Adjust the position of the display *H. CENTER &* horizontally (left or right) and vertically *V. CENTER* (up or down).  $\overline{\mathbf{H}}$ Adjust the display image quality (if the **SHARPNESS** Adjust the display image qualistic screen proceed to scaling up). Adjust the OSD position horizontally (left *OSD POSITION*or right) and vertically (up or down).

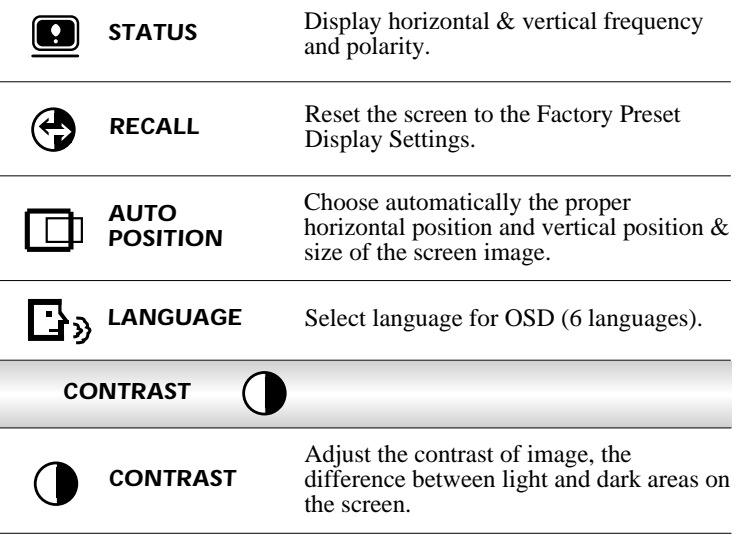

#### **OSD FUNCTIONS WITH USING VIDEO**

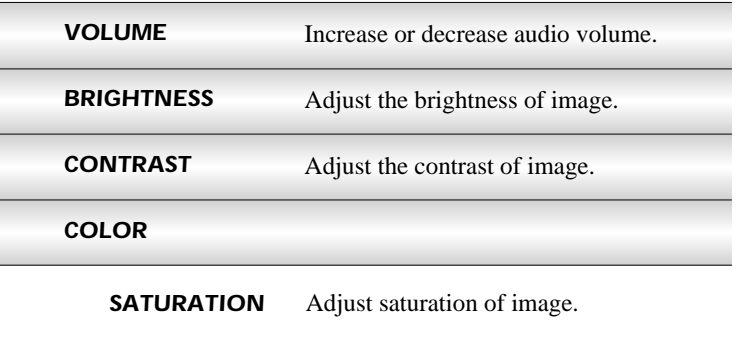

Adjust the display OSD Menu.

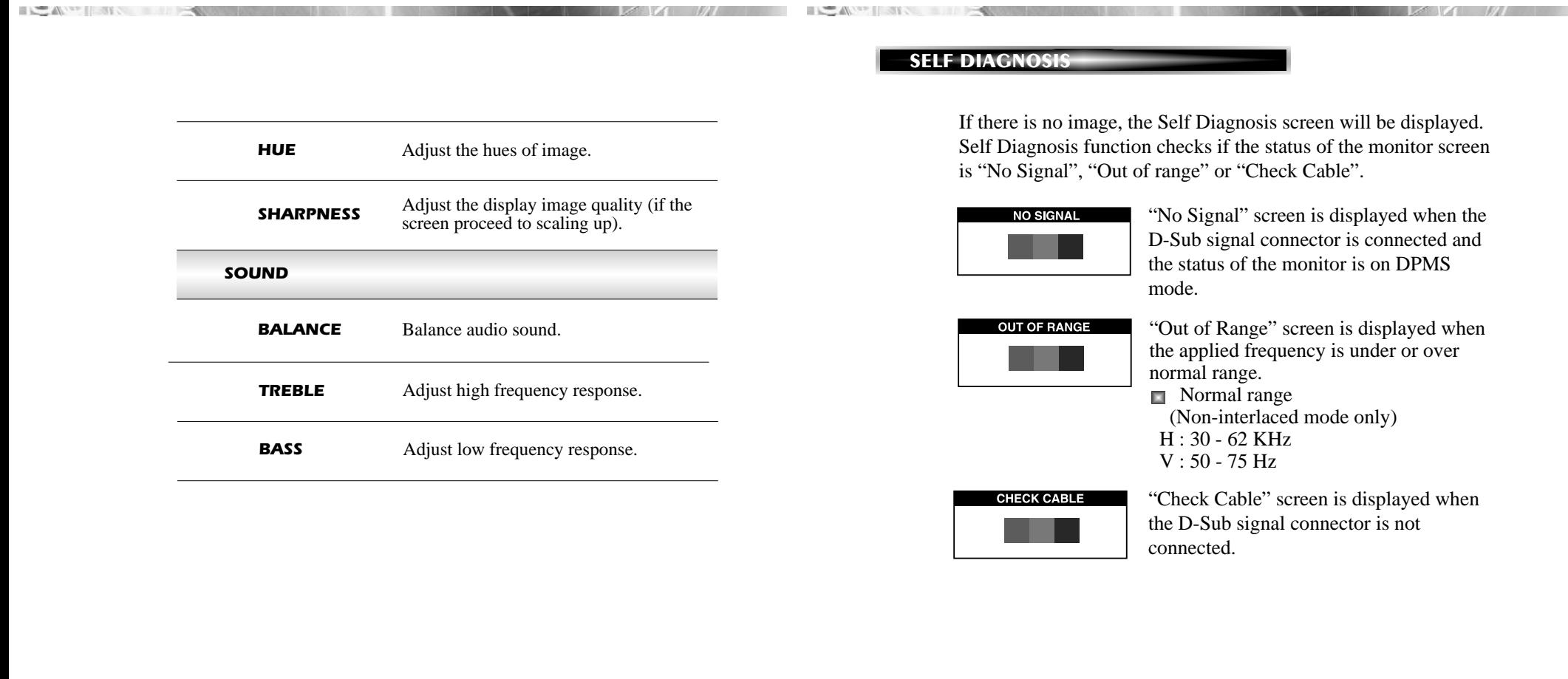

ICAN INTERNATIONAL PROPERTY OF REAL PROPERTY OF REAL PROPERTY OF REAL PROPERTY OF REAL PROPERTY OF REAL PROPERTY OF REAL PROPERTY OF REAL PROPERTY OF REAL PROPERTY OF REAL PROPERTY OF REAL PROPERTY OF REAL PROPERTY OF REAL

 $\blacksquare$   $\blacksquare$   $\blacks$ 

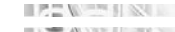

 $\sim$ 

 $\blacksquare$ 

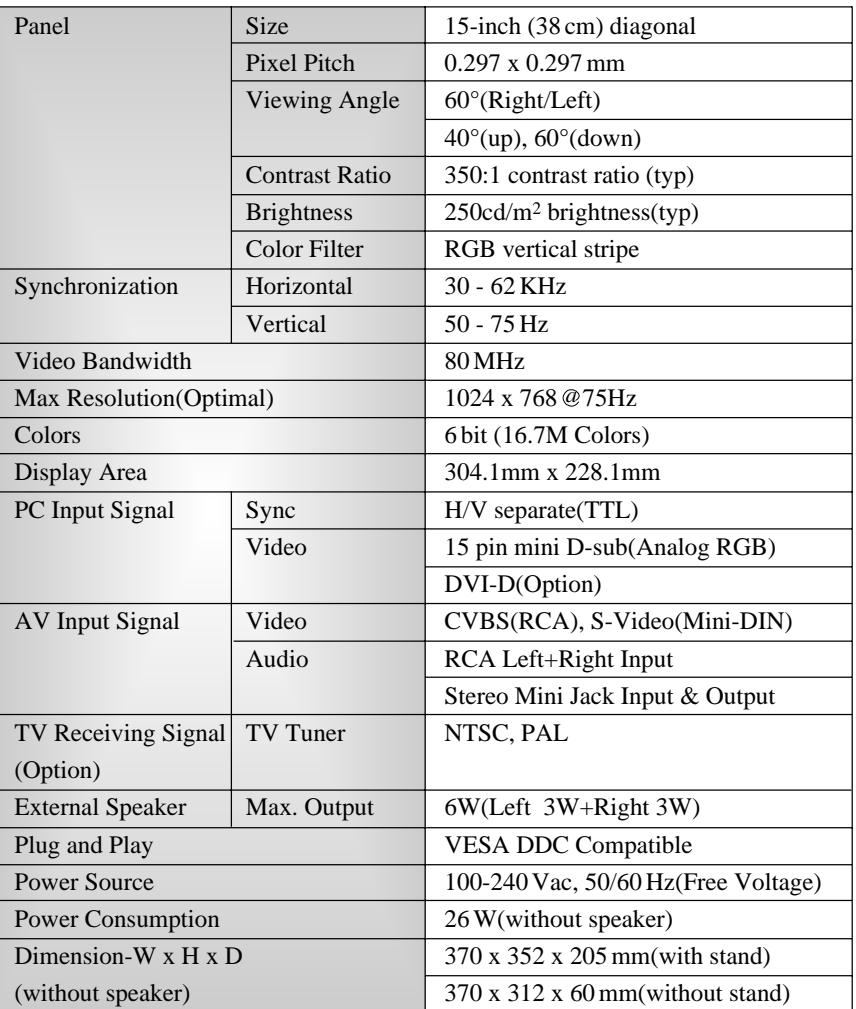

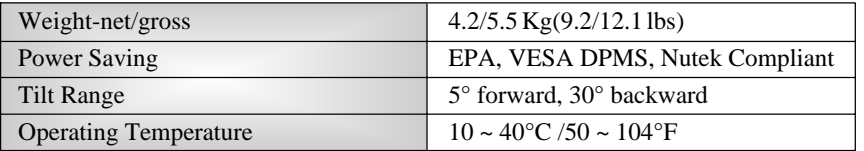

- The specification can be changed without any prior notice to improve the quality of the product.
- The LCD panel may have some defective pixels (e.g. slightly light or dark) due to a characteristic of the LCD panel. But there is no defect in your LCD product itself.

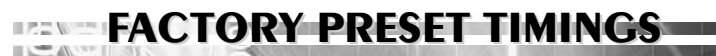

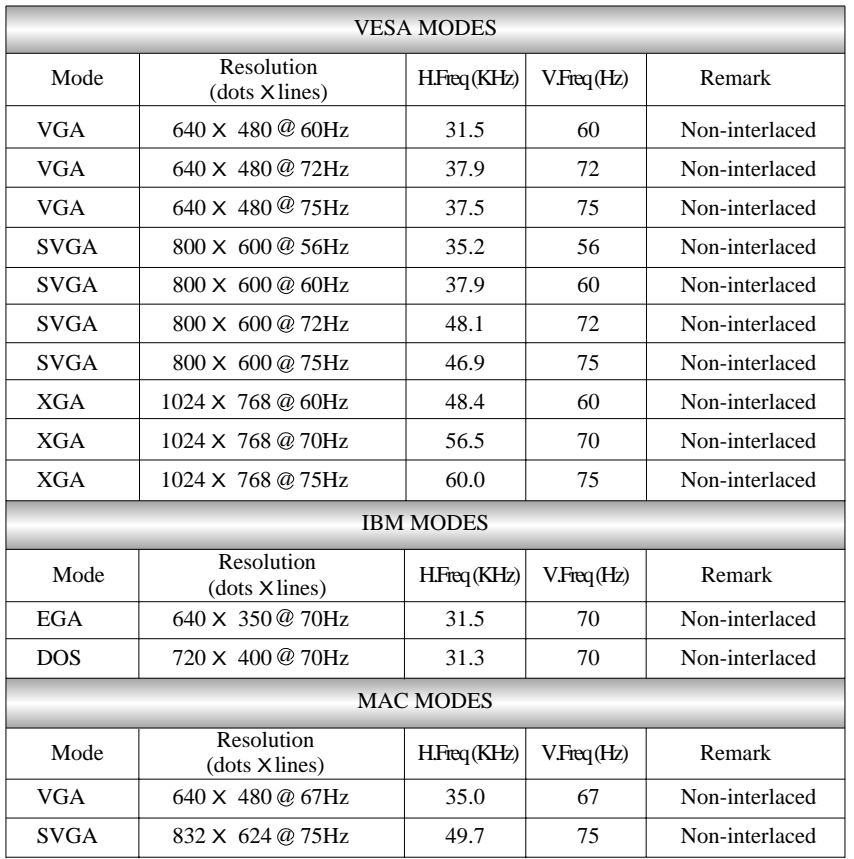

 $\blacksquare$  The LCD Monitor has only Non-interlanced modes without flicker.

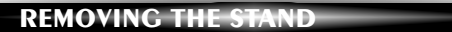

**CHANGING THE STAND** 

■花笛  $\mathbb{R}$  and  $\mathbb{R}$ 

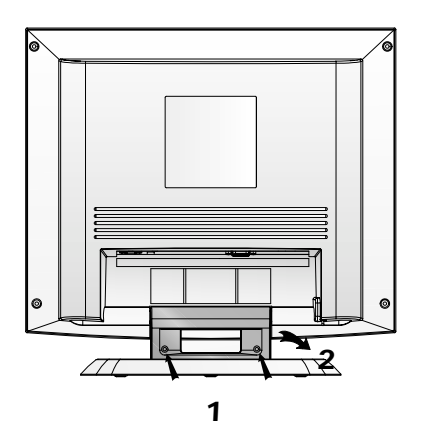

*1*. Remove 2 screws. *2*. Remove the Stand Rear.

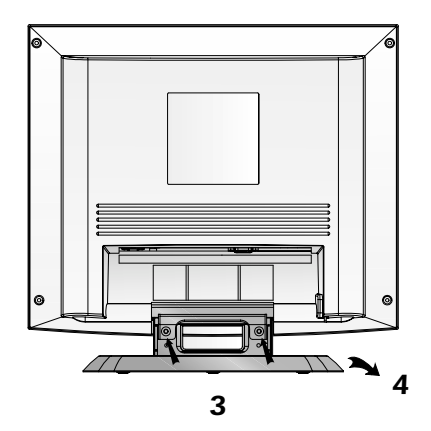

*3*. Remove 2 screws. *4*. Remove the Stand Base.

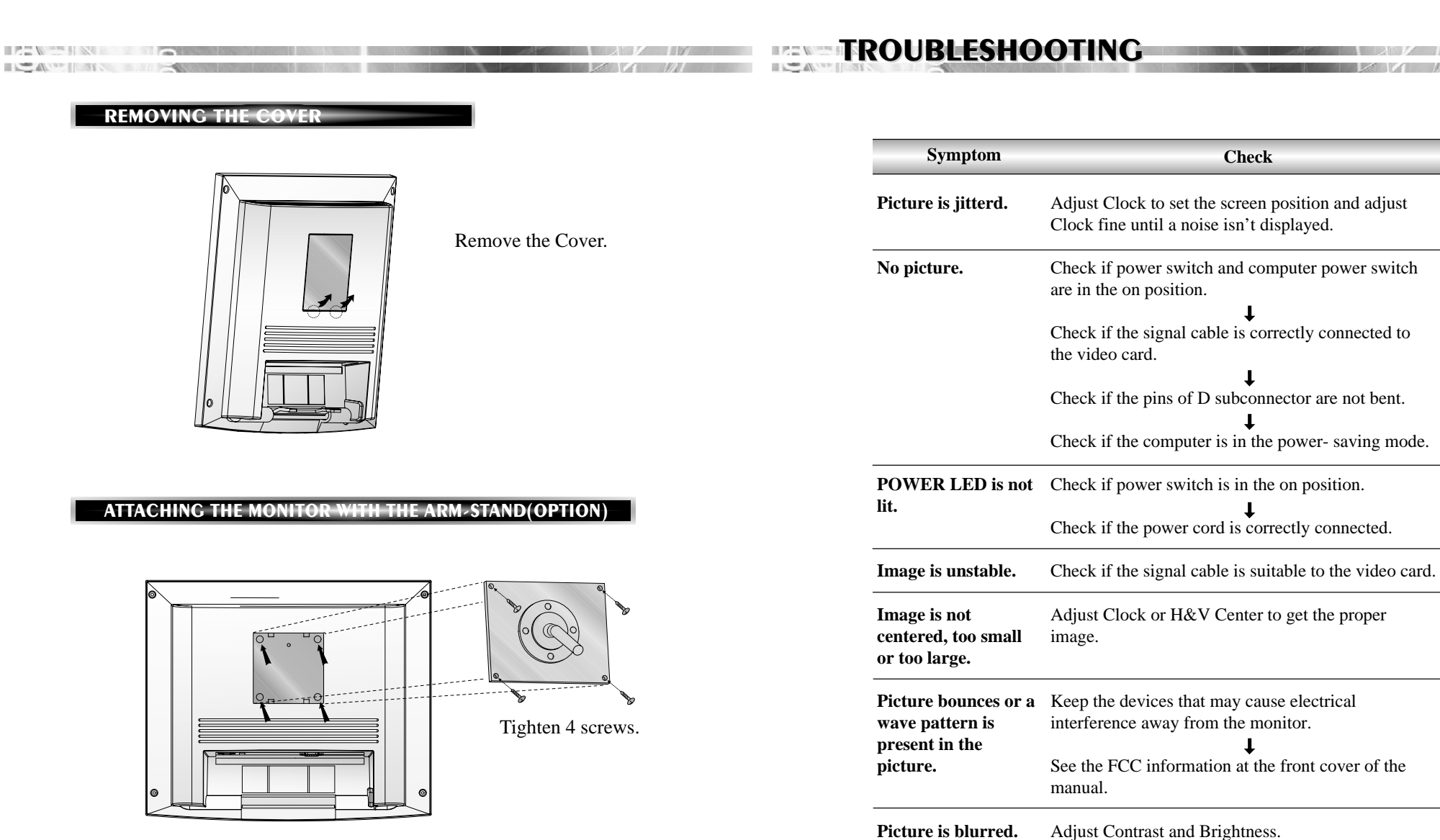

■ Use the VESA approved arm-stand. (75x75 mm hole spacing)

# **APPENDIX APPENDIX**

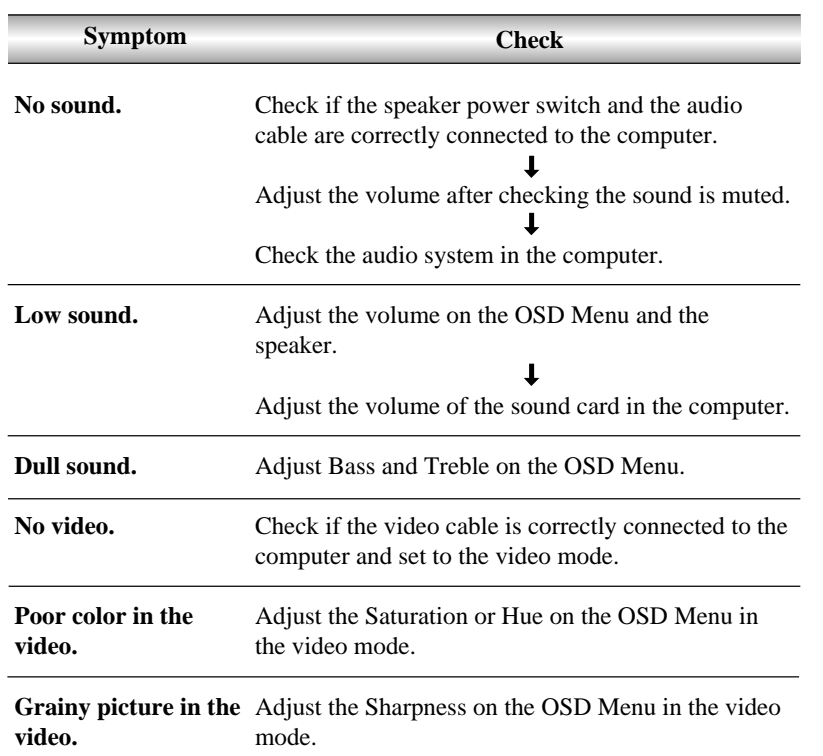

 $E = \sqrt{2}$ 

The Alexander of the Contract of the

 $\sim$   $\sim$ 

#### **DESCRIPTION FOR D-SUB CONNECTOR**

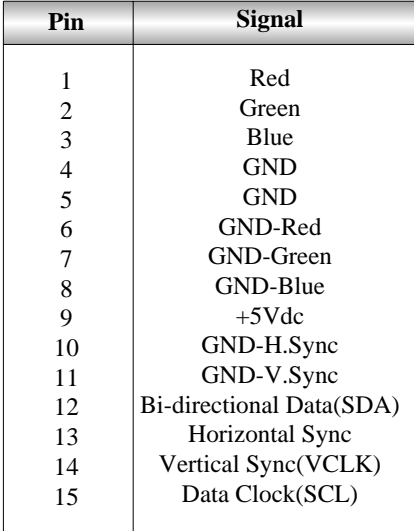

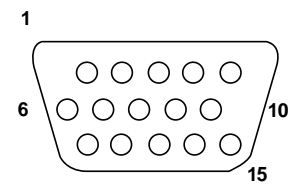

\* GND=Ground